# Coupa Supplier Training Guide for POs & Invoices

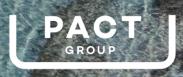

**就coupa** 

#### **Pact's Journey**

Pact is streamlining how its buyers find, buy, approve and pay for the goods and services it purchases from its suppliers. This is happening through an implementation of a new digital procurement solution known as Coupa. Coupa will integrate with Pact's existing systems to create a simplified purchasing process, enabling simple, fast and effective communication with suppliers.

#### What's happening?

As a supplier to Pact there have been changes made in how you do business with Pact. These changes include how you receive Purchase Orders (POs) and how you submit invoices.

#### When is this happening?

**From April 2022,** the new way of working will come into effect. Pact will continue working with all of our strategic materials suppliers to transition onto the new system.

#### What do I need to do?

Read through this Training Guide to plan how this will work for you in relation to the goods and services you provide Pact. It's important you read this today and take the action required in preparation for the launch date.

>> Take the actions on the "Supplier Checklist" page in this document.

#### What is Coupa?

Coupa is an IT purchasing system that is designed to give it's users (Pact's Buyers) a streamlined and 'online shopping' type experience when raising purchase requisitions and orders.

Coupa is a global purchasing system with over \$3 trillion and 7 million suppliers currently under management.

### What does Coupa offer?

Coupa has a very strong supplier offering to give suppliers an easier process for receiving quote requests, POs, sending invoices, etc. Coupa also offers the **Coupa Supplier Portal** which gives suppliers a single place to access reports, approve orders, flip invoices and more. Whilst you can continue to interact with Pact <u>without</u> using this Portal, via the Coupa desktop browser, it does have many benefits and is free of charge.

The more you integrate with Coupa, the easier it will be for more Pact Buyers to purchase from you as a supplier.

Learn more about Coupa here: https://www.coupa.com/

Coupa also offers strong support for suppliers: Coupa Suppliers

#### How can Coupa be accessed?

Coupa can be accessed through the links in the PO emails that Pact send (Supplier Actionable Notification) as well as the Coupa Supplier Portal (CSP).

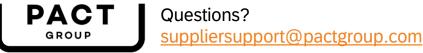

# Supplier Checklist

Guidance to navigating the new changes

## What do I need to do?

1

Read this training guide. It will give you an explanation of upcoming changes on how you receive and process Pact POs, how you submit and track invoices with Pact.

- Visit the <u>Coupa Suppliers website</u> for more supporting information
- Any questions? Please contact our team via <a href="mailto:support@pactgroup.com">suppliersupport@pactgroup.com</a>

## Key Areas of Change For Suppliers

The rest of this guide is dedicated to providing some high level guidance on what this change looks like and what you need to do differently.

#### Purchase Orders

Previously you may have received PDF POs from Pact from numerous sources (e.g. *personal Pact emails, faxed, printed*) and may also have come to various locations in your organisation (*e.g. your accounts email, sales email, personal emails*).

>> Purchase orders will now follow a consistent format and be transacted within a centralised location. You will receive POs in your nominated email address from <u>a single source</u> within Coupa. The Coupa Supplier Portal also enables access to view all current and historical POs.

#### Invoices

Previously you may have submitted invoices to Pact via email, or even through other means.

>> You are no longer able to submit invoices via email. Pact will only accept invoices submitted through the Coupa Supplier Portal or via the link in the PO email Pact sends you.

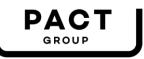

Questions? suppliersupport@pactgroup.com

# **Purchase Order Overview**

Changes to how you will receive POs from Pact.

### **Current Process**

Currently you receive Pact POs via email in PDF format.

The POs are generated and sent by Pact's manufacturing system, SAP.

An example of a current Pact PO is below.

| a division of | Invoice To:                                                                                                    | Ordering Plant:                                                                                                    |                     | Purchase Order                           |
|---------------|----------------------------------------------------------------------------------------------------|----------------------------------------------------------------------------------------------------|---------------------|------------------------------------------|
| PAGT          | VIP Plattle Packtaging Pty Ltd<br>Business Services<br>PO Box 118<br>MASCOT, NSW, 1460<br>AUSTRALL<br>Email invoices to:<br>supplier: invoices@ivpoackaging.com.au<br>ABN 98 095 313 705 | VIP Head Office<br>VIP Plastic Packaging Pt<br>13-15 Joel Court<br>MOORABBIN VIC 3189<br>AUSTRALIA<br>Ph: 03 9559 4209 |                     | : 0503754888<br>March 15, 2019<br>1 of 1 |
| Supplier:     | Delivery Address:                                                                                                    |                                                                                                    | Purchasing Contact: |                                          |

| Supplier:               | Delivery Address:               | Purchasing Contact:                       |
|-------------------------|---------------------------------|-------------------------------------------|
| ACTEGA DS GmbH          | VIP CLOSURES - KINGSWAY         | 2202 HO                                   |
| Straubinger Str. 12     | KINGSWAY CLOSURES               | Automated Ph: +61 3 9559 4232             |
| 28219 Bremen            | 4 Kingsway                      | Correspondence: ben.criddle@pactgroup.com |
| Germany                 | MOORABBIN VIC 3189              |                                           |
| Tel +49 (0)421 39002-30 | AUSTRALIA                       |                                           |
| Fax +49 (0)421 39002-79 | DELIVERY TERMS :Free into store |                                           |
| Terms: ME60             |                                 |                                           |

| ltem No | Material | Material Description      | Supplier<br>Material No. | Delivery Date | Quantity | Unit Price              | Total   |
|---------|----------|---------------------------|--------------------------|---------------|----------|-------------------------|---------|
| 1       |          | POLYLINER 400 L INT. BLUE |                          | Apr-17, 2019  | 100 kg   | \$2.20/kg               | \$ 0.00 |
|         | 5.0      |                           |                          |               | 5.4      | Total AUD:              | \$ 0.00 |
|         |          |                           |                          |               |          | Plus Tax if Applicable: | \$ 0.00 |

PLEASE NOTE

All materials/services supplied must be accompanied by a delivery docket clearly quoting this purchase order number. Goods purchased and services provided (including freight and transport) under this Purchase order shall be strictly subject to the applicable VP Packaging terms and conditions. A copy of these terms and conditions can b viewed here... https://purctgoup.com.au/terms-conditions-of-procurement/

### **Coupa Process**

Pact will still maintain SAP as it's manufacturing system. Now Coupa will transmit orders to you as a supplier. Order management and invoices will also then be managed within Coupa.

POs will still arrive via email. The details of the order will be both in the body of the email and also attached to the email as an HTML file that is able to be printed in a similar fashion to the previous PDFs.

The email PO now includes some additional buttons/links that allow you to take actions on that PO, including accepting, responding to the Pact Buyer that raised the PO to advise on lead time, availability of that good/ service and also to "flip" the PO to an invoice (more on this on the next page).

#### **Coupa PO Email:**

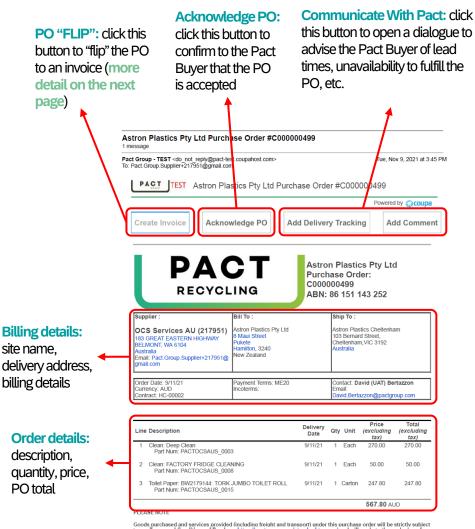

Goods purchased and services provided lincluding freight and transport) under this purchase order will be strictly subject to our Terms and Conditions of Purchase https://pactgroup.com/standard.tcs-aus/ and will apply to the exclusion of any terms and condition of sale provided. All goods/services must be accompanied by a delivery docket clearly quoting this purchase order number.

#### Coupa PO HTML Printable File:

| L                       | PACT<br>RECYCLING                                                                | Purchas                                                                             | e Order: C0<br>151 143 252 |          | 00499  | )                                    |                         |
|-------------------------|----------------------------------------------------------------------------------|-------------------------------------------------------------------------------------|----------------------------|----------|--------|--------------------------------------|-------------------------|
| Supp                    | lier :                                                                           | Bill To :                                                                           |                            | Shi      | p To : |                                      |                         |
| 183 G<br>BELM<br>Austra | Pact.Group.Supplier+217951@                                                      | Astron Plastics Pty Ltd<br>8 Maui Street<br>Pukete<br>Hamilton, 3240<br>New Zealand |                            | 103      |        | ics Cheltenham<br>I Street, Cheltenh | am,VIC 3192             |
| Curre                   | Date: 9/11/21<br>ncy: AUD<br>act: HC-00002                                       | Payment Terms: ME20<br>Incoterms:                                                   |                            |          |        | vid (UAT) Bertaz:<br>I.Bertazzon@pac |                         |
|                         |                                                                                  |                                                                                     |                            |          |        | Price                                | Total                   |
| Line                    | Description                                                                      |                                                                                     | Delivery Date              | Qty      | Unit   | (excluding tax)                      |                         |
| Line<br>1               | Description<br>Clean: Deep Clean<br>Part Num: PACTOCSAUS_0003                    |                                                                                     | Delivery Date<br>9/11/21   | Qty<br>1 | Each   | (excluding tax)<br>270.00            | (excluding ta<br>270.00 |
| Line<br>1<br>2          | Clean: Deep Clean                                                                |                                                                                     |                            |          |        |                                      | (excluding ta           |
| 1                       | Clean: Deep Clean<br>Part Num: PACTOCSAUS_0003<br>Clean: FACTORY FRIDGE CLEANING | LET ROLL                                                                            | 9/11/21                    | 1        | Each   | 270.00                               | (excluding ta<br>270.00 |

Questions? <a href="mailto:suppliersupport@pactgroup.com">suppliersupport@pactgroup.com</a>

#### Further Help:

Follow these links for further assistance.

- <u>Viewing and managing POs</u>
- <u>Requesting a change to a PO</u>
- Training Video on POs

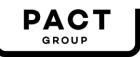

# Invoices

Changes to how you will submit invoices to Pact.

### **Current Process**

Currently you submit invoices to Pact via email in PDF format.

Those invoices were received by Pact and then OCR scanned to get the details to attempt a match to the correct PO within Pact's SAP system.

Following up the status of your invoices, status of payment, etc. was then done by emailing our A/P team.

#### **Coupa Process**

#### Once Coupa is live Pact will not accept PDF invoices that are submitted via email.

Invoices will now be tightly linked to POs. This will mean that, in the majority of circumstances, invoices will be **approved automatically or with minimal required approvals** on Pact's side. This will mean that they will reach the payment queue faster and will **improve the payment process** for you as a supplier. Tracking the status and communicating with Pact on specific invoices (have they been accepted, when will they be paid, etc.) will be much easier and available to you via the Coupa Supplier Portal. More detail on this is provided later in this guide.

You will now submit invoices via Coupa using the process below. The invoice details will be pre-populated using the PO details which makes this a very quick process.

|                                                                                                    | ron Plastics Pty Ltd Purchase Order #C000000499                                                                                                    | Create Invoice Create                                                                                                    |                                                                              |
|----------------------------------------------------------------------------------------------------|----------------------------------------------------------------------------------------------------|----------------------------------------------------------------------------------------------------|------------------------------------------------------------------------------|
| Pact<br>To: F                                                                                         | Group - TEST <do_not_repty@pact-lest.coupahost.com> Tue, Nov 9, 2021 at 3:45 PM<br/>act.Group.Supplier-217951@gmail.com</do_not_repty@pact-lest.coupahost.com>                                                                                                    | 🞯 General Info                                                                                                    | 💡 From                                                                       |
| I                                                                                                    | TEST Astron Plastics Pty Ltd Purchase Order #C000000499                                                                                                    | * Invoice 1 123456789                                                                                                    | Supplier Frogmouth Gardening                                                 |
|                                                                                                    | Powered by COUPA                                                                                                    | * Invoice Date 08/09/2021                                                                                                    | * Supplier ABN 2300000000 V                                                  |
|                                                                                                    | Create Invoice Acknowledge PO Add Delivery Tracking Add Comment                                                                                                    | Payment Term IN28 Date of Supply 08/09/2021                                                                                                    | ♥ To                                                                         |
|                                                                                                    |                                                                                                    | * Currency AUD 🗸                                                                                                    | Customer PACT Group - DEV<br>* Bill-To Address VIP Plastic Packaging Pty Ltd |
|                                                                                                    | PO "FLIP": click this button to "flip" the                                                                                                    | Delivery Number 321                                                                                                    | Private Bag 3044, Walkato Mail Centre<br>Hamilton 3240                       |
|                                                                                                    | PO to an invoice (more detail on the                                                                                                    | Status Draft<br>Image Scan Choose file No file choses                                                                                                    | New Zealand<br>* Buyer ABN 98 095 313 705 ~                                  |
|                                                                                                    | next page)                                                                                                    | Supplier Note                                                                                                    | Ship To Address 13-15 Joel Court                                             |
|                                                                                                    |                                                                                                    |                                                                                                    | Moorabbin, VIC 3189<br>Australia                                             |
|                                                                                                    |                                                                                                    |                                                                                                    |                                                                              |
| -                                                                                                    | is section confirms the Pact site to which the goods / services are being s<br>ription, quantity, price. These details are prepopulated to exactly match t                                                                                                    | Type Description Qty UC                                                                                                    | Location Code: 2512                                                          |
| -                                                                                                    | is section confirms the Pact site to which the goods / services are being s<br>ription, quantity, price. These details are prepopulated to exactly match t                                                                                                    | he PO Line Contract                                                                                                    | Location Code: 2512                                                          |
| <b>Item details:</b> desc<br>PO.                                                                      |                                                                                                    | he PO Line Contract Costone 1                                                                                                    | Location Code: 2512           MM         Price           our         100.00  |
| Item details: desc<br>PO.<br>> If you are s                                                           | ription, quantity, price. These details are prepopulated to exactly match the<br>ubmitting an invoice which partially fulfills a PO, then amend the qty on e<br>coordingly and submit the invoice. The PO will remain open until all items                                                                                 | supplied     Type     Description     Qty     UII       the     T     Lawrenowing for rear Las.     1     Hi       PO Line     Contract     Contract       cocooococol-1     Image: Contract | Location Code: 2512           MM         Price           our         100.00  |
| Item details: desc<br>PO.<br>> If you are s<br>PO item ac<br>have been<br>> You can ar                | ription, quantity, price. These details are prepopulated to exactly match the ubmitting an invoice which partially fulfills a PO, then amend the qty on excordingly and submit the invoice. The PO will remain open until all items fulfilled.<br>nend the invoice if what you are providing has changed from the original | PO.                                                                                                    | Location Code: 2512                                                          |
| Item details: desc<br>PO.<br>> If you are s<br>PO item ac<br>have been<br>> You can ar<br>As the invo | ription, quantity, price. These details are prepopulated to exactly match the ubmitting an invoice which partially fulfills a PO, then amend the qty on excordingly and submit the invoice. The PO will remain open until all items fulfilled.                                                                             | PO.                                                                                                    | Location Code: 2512                                                          |

3 Way Match: invoices will be placed in the payment queue and paid via your payment terms once the following 3 way match has been established:

- PO. The invoice must match the originating PO i.e. the item descriptions and quantities must match. Any discrepancies will be alerted to the Pact Buyer who will manually review
- Goods Receipt. Pact must have receipted the goods or confirmed completion of the service against the PO for the invoice to be auto-approved, and the receipt must match on quantity and item description
- > Pricing. The invoice pricing must also match the PO. Again, discrepancies will occur and will trigger a manual review from the Pact Buyer prior to approval of the invoice.

#### **Further Help:**

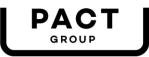

Questions? suppliersupport@pactgroup.com

# **Coupa Supplier Portal (CSP)**

The CSP is an optional and free service offered by Coupa to enhance your ability as a supplier to manage Pact as a customer.

### **Coupa Process**

The CSP enables a supplier to track and manage their orders and invoices with Pact. The portal is free, available to all Pact Coupa suppliers and is accessible via any web browser.

The CSP is best explained by <u>this short 5 minute video</u> which provides an overview of the **function** and **benefits** of the portal for suppliers. We strongly recommend you view this video so you can better understand the ease and benefits of using the CSP. Further, Coupa has developed a support guide which you can download <u>via this link</u>.

Suppliers that transact with Pact through the CSP find many benefits, save time in administration and increase their compliance with orders and invoices.

The CSP is <u>optional</u> for suppliers and if suppliers opt not to register for the CSP they can still communicate with the Pact Buyer that raised the order via Coupa's dedicated comments function.

How the CSP looks and functions:

**Invoices:** via this report, suppliers can view all invoices with Pact, its approval status and can also ask questions about individual invoices.

**Invoice Training Video** 

| Create In   | voices 🗿     |                        |        |                  |                     |                            |         |
|-------------|--------------|------------------------|--------|------------------|---------------------|----------------------------|---------|
| Create Invo | pice from PO | Create Invoice from Co | ntract | Create Blank Inv | oice Create C       | edit Note                  |         |
| Export to ~ |              |                        |        | View             | All                 | <ul> <li>Search</li> </ul> | \$      |
| Invoice #   | Created Date | Status                 | PO#    | Total            | Unanswered Comments |                            | Actions |
| 154844      | 08/19/19     | Processing             | 2818   | 200.00 USD       | No                  |                            |         |
| 123456      | 08/19/19     | Pending Approval       | 2814   | 212.00 USD       | No                  |                            |         |
| 12,3450     |              |                        |        |                  | No                  |                            | 10      |

**Purchase Orders:** via this report, suppliers can view all orders with Pact, its fulfilment status, convert the order to an invoice with the click of a button, and more. The report can be filtered and then exported if required.

PO Training Video Purchase Orders

|           |            |        | Click the 🃒     | Action to Invoice fr | om a Purchase Order |            |         |
|-----------|------------|--------|-----------------|----------------------|---------------------|------------|---------|
|           |            |        |                 |                      | View All            | ✓ Search   | 1       |
| PO Number | Order Date | Status | Acknowledged At | ltems                | Unanswered Comments | Total      | Actions |
| 2819      | 07/31/19   | Issued | 08/19/19        | Print Services       | No                  | 200.00 USD |         |
| 2818      | 07/31/19   | Issued | None            | Print Services       | No                  | 200.00 USD |         |
| 2817      | 07/31/19   | Issued | None            | Print Services       | No                  | 200.00 USD |         |
| 2816      | 07/31/19   | Issued | None            | Print Services       | No                  | 200.00 USD |         |
| 2815      | 07/31/19   | Issued | None            | Print Services       | No                  | 200.00 USD | 8- 8- D |

Questions? <a>suppliersupport@pactgroup.com</a>

**Catalogs:** For many of Pact's raw material suppliers pricing is managed via a separate contract or price agreement – this process will remain in place. Many other suppliers will be able to take advantage of Coupa's searchable 'catalog' environment. Developing a catalog for use within Pact's Coupa environment allows suppliers to have their goods and services be more available to Pact Buyers. Reach out to us to see if this is something that can benefit your company.

#### **Catalog Training Video**

| Custom                                                                                                    | er Coupa                                                             |                              |                                    |                                                         |                                             |
|----------------------------------------------------------------------------------------------------|----------------------------------------------------------------------|------------------------------|------------------------------------|---------------------------------------------------------|---------------------------------------------|
| *Catalog Nan                                                                                                    | Catalog                                                              | 3                            |                                    |                                                         |                                             |
| Stat                                                                                                    | is Draft                                                             |                              |                                    |                                                         |                                             |
| Start Da                                                                                                    | te                                                                   | date when catalog            | prices become effective            |                                                         |                                             |
| Expiration Da                                                                                                    | te                                                                   | date when catalog            | prices become expired              |                                                         |                                             |
| Curren                                                                                                    | USD                                                                  | ~                            |                                    |                                                         |                                             |
| ) Items Chan                                                                                                    | ged ( 0                                                              | unchanged )                  |                                    |                                                         |                                             |
| 🕗 O 1                                                                                                    |                                                                      | 🐼 0 I                        | 0                                  | <b>G</b> 0                                              | 0                                           |
| Price Increa                                                                                                    |                                                                      |                              | -                                  |                                                         | -                                           |
|                                                                                                    |                                                                      | Price Decrease               | Other Fields Updated               | New Items                                               | Deactivated Ite                             |
| Items Included i                                                                                                    | n Catalog                                                            |                              |                                    | Sa                                                      | ve Submit to b                              |
| Create Loa                                                                                                    | n Catalog<br>d from file                                             | Export to ~                  | View                               | Sa<br>All V Adva                                        | ve Submit to be                             |
| -                                                                                                    | n Catalog<br>d from file                                             |                              |                                    | Sa<br>All V Adva                                        | ve Submit to be                             |
| Create Loa<br>Name Part Nu                                                                                                    | n Catalog<br>d from file<br>mber                                     | Export to ~                  | View                               | Sa<br>All V Adva                                        | ve Submit to be                             |
| Create Loa<br>Name Part Nu<br>No rows.<br>Per page 15   45                                                                                                    | d from file<br>mber<br>90                                            | Export to -<br>Status Change | View                               | Sa<br>All V Adva                                        | ve Submit to be                             |
| Create Loa<br>Name Part Nu<br>No rows.                                                                                                    | d from file<br>mber<br>90                                            | Export to -<br>Status Change | View                               | All Sa Advar<br>Currency Other Fields                   | ve Submit to b<br>need Search<br>Changed A  |
| Create Loa<br>Name Part Nu<br>No rows.<br>Per page 15 45<br>Items Offered to                                                                                                    | n Catalog<br>d from file<br>mber<br>90<br>Coupa Ins                  | Export to -<br>Status Change | View<br>Price Price Change<br>View | Sa<br>All V Advar<br>Currency Other Fields<br>& V Advar | ve Submit to br<br>need Search<br>Changed A |
| Create         Loa           Name         Part Nu           No rows.         Per page           Per page         15         45           Items Offered to         Export to ~                                                                         | n Catalog<br>d from file<br>mber<br>90<br>Coupa Ins                  | Export to<br>Status Change   | View<br>Price Price Change<br>View | Sa<br>All V Advar<br>Currency Other Fields<br>& V Advar | ve Submit to br<br>need Search<br>Changed A |
| Create         Loa           Name         Part Nu           No rows.         Per page 15           Per page 15         45           Items Offered to         Export to ~           Name         Description                                           | n Catalog<br>d from file<br>mber<br>90<br>Coupa Ins<br>on Part       | Export to<br>Status Change   | View<br>Price Price Change<br>View | Sa<br>All V Advar<br>Currency Other Fields<br>& V Advar | ve Submit to br<br>need Search<br>Changed A |
| Create         Loa           Name         Part Nu           No rows.         Per page           Per page         15         455           Itemss Offered to         Export to           Name         Description           No rows.         Export to | n Catalog<br>d from file<br>mber<br>90<br>Coupa Ins<br>on Part       | Export to<br>Status Change   | View<br>Price Price Change<br>View | Sa<br>All V Advar<br>Currency Other Fields<br>& V Advar | ve Submit to br<br>need Search<br>Changed A |
| Create         Loa           Name         Part Nu           No rows.         Per page           Per page         15         455           Itemss Offered to         Export to           Name         Description           No rows.         Export to | a Catalog<br>d from file<br>mber<br>90<br>Coupa Ins<br>00 Part<br>90 | Export to<br>Status Change   | View<br>Price Price Change<br>View | Sa<br>All V Advar<br>Currency Other Fields<br>& V Advar | ve Submit to br<br>need Search<br>Changed A |

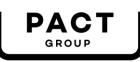